### **ONTWERPTIPS DIGITALE DRUK voor Illustrator**

Maak je ontwerp in de lengte (links en rechts) 4mm groter op dan je gekozen formaat label

Maak je ontwerp in de lengte (hoogte) 4mm groter op dan je gekozen formaat label

Maak je ontwerp in de lengte 4mm groter op dan je gekozen formaat label

Ontwerp donkerder dan achtergrond

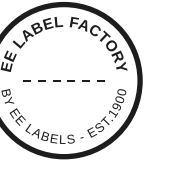

# **1 MINIMALE PUNTGROOTTE**

- lijntjes: 0.2 pt
- regular lettertype zonder schreefjes : 5 pt
- regular lettertype met schreefjes : 6 pt

# **2 TEKST OMZETTEN IN LETTEROMTREKKEN**

- selecteer de tekst
- kies bovenin voor drop-down menu tekst
- klik op letteromtrekken maken

#### **3 BESTAND OPSLAAN**

- exporteren als TIFF, RGB, min. 360 dpi, Anti-aliasing: geen, LZW-compressie, (ICC profiel niet insluiten)

### **4 UPLOADEN**

- je bent nu klaar om je labels te bestellen!

#### Ontwerp lichter dan achtergrond

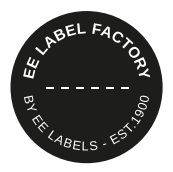

# **1 MINIMALE PUNTGROOTTE**

- lijntjes: 2 pt
- **vet** lettertype zonder schreefjes : 7 pt
- vet lettertype met schreefies : 8 pt

### **2 TEKST OMZETTEN IN LETTEROMTREKKEN**

- selecteer de tekst
- kies bovenin voor drop-down menu tekst
- klik op letteromtrekken maken

### **3 EXTRA LIJNTJE RONDOM TEKST**

- selecteer de tekst
- zet er een lijntje van 0,25 pt omheen

#### **4 BESTAND OPSLAAN**

- exporteren als TIFF, RGB, min. 360 dpi, Anti-aliasing: geen, LZW-compressie, (ICC profiel niet insluiten)

### **5 UPLOADEN**

- je bent nu klaar om je labels te bestellen!

### **EE LABEL FACTORY**